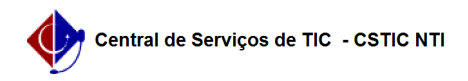

## [como fazer] Como cadastrar requisição de compra de material? 22/07/2024 15:48:53

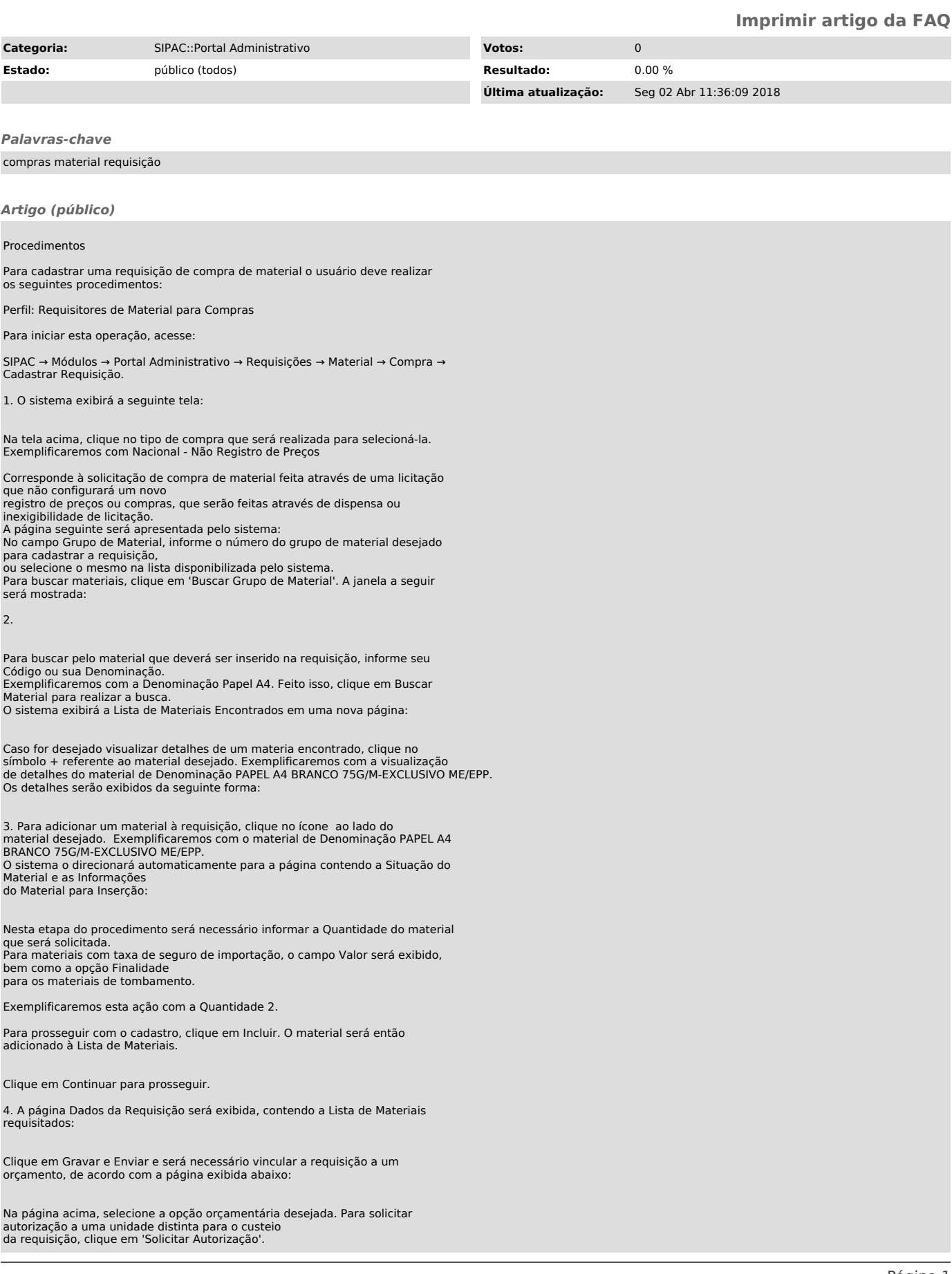

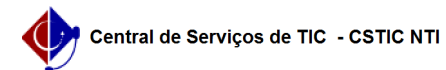

5. O sistema o direcionará para a página a seguir:

Na tela acima, defina a Unidade para Autorização, isto é, a unidade que irá arcar com os custos do material solicitado. Exemplificaremos com a Unidade para Autorização: PRO-REITORIA DE GESTÃO ADMINISTRATIVA.

Se desejar retornar à página anterior e selecionar outra opção orçamentária, clique em 'Opções Orçamentárias'.

6.Para finalizar a operação, clique em Solicitar Autorização. A seguinte página será exibida, juntamente com a mensagem de sucesso da ação: